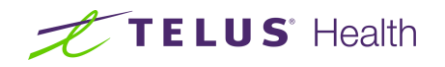

## Welcome to the webinar

Submitting claims for virtual consultations with eClaims.

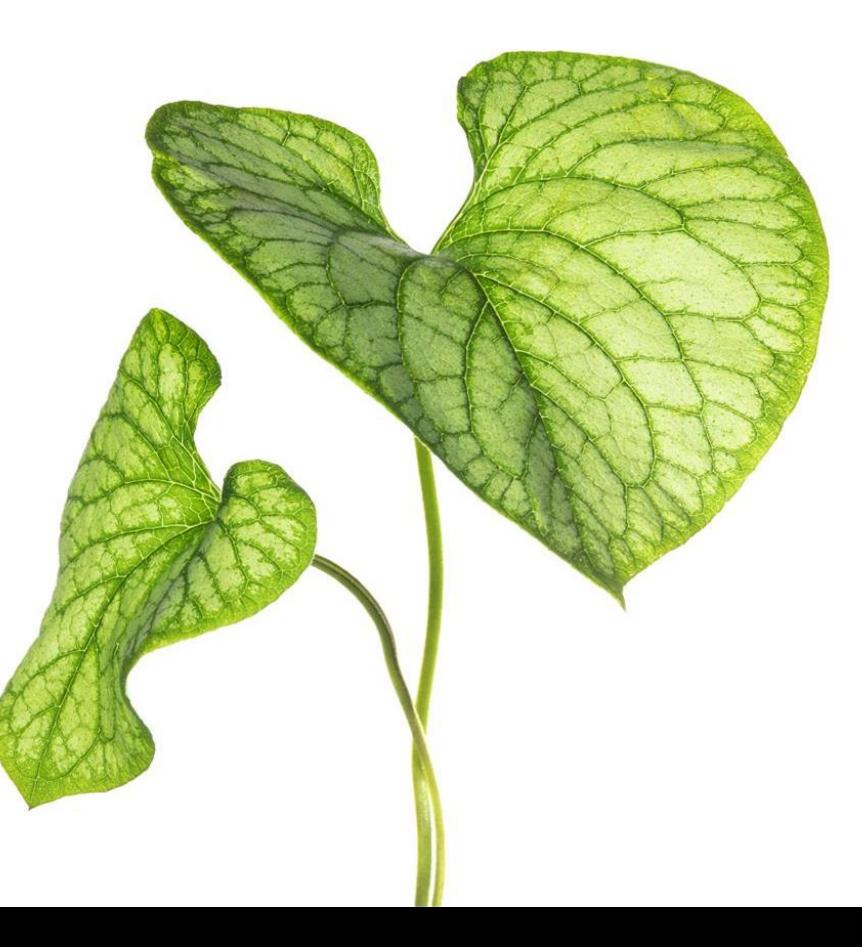

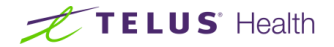

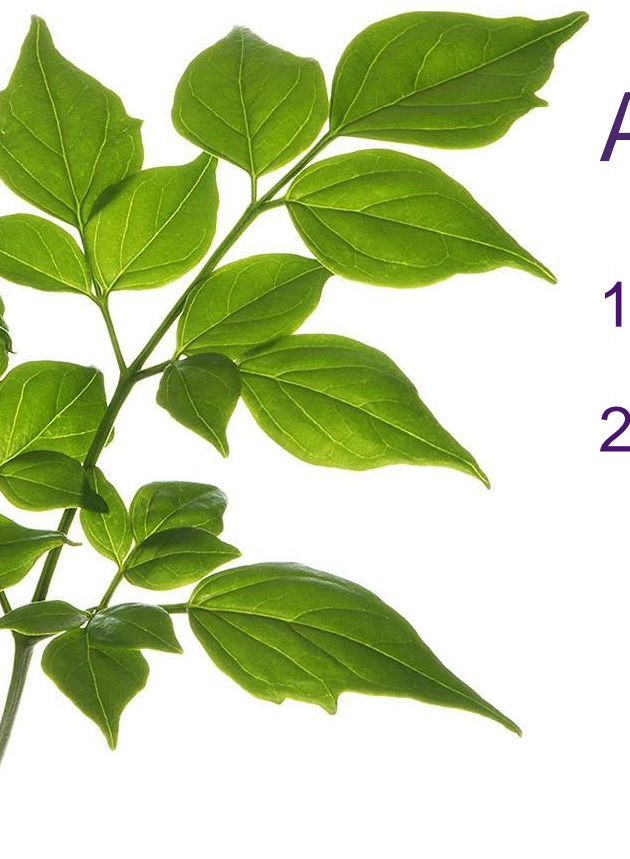

## Agenda

- 1. Using eClaims for virtual consultations
- 2. Resources to help you

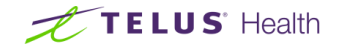

## Submitting claims through eClaims for services rendered virtually

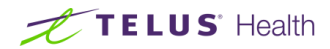

# What is telepractice?

- Also known as telehealth, virtual consult, digital service.
- Involves **rendering a healthcare service at a distance** without physical contact between the practitioner and the patient.
- The **services are rendered through the use of technology** which may include phone, video-conferencing, email, apps, web-based communication.

\*Definitions might vary by college. Refer to your college for the definition that applies to you.

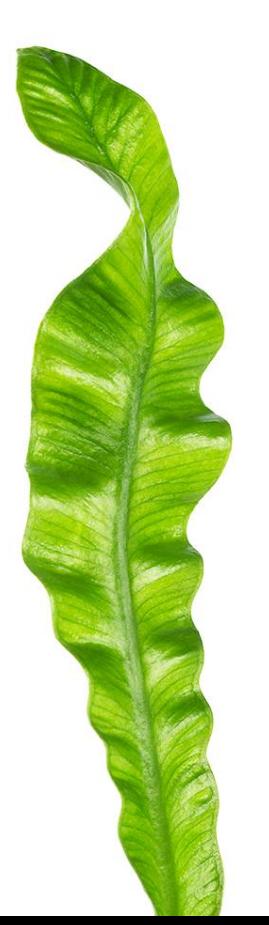

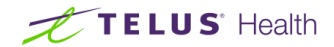

## Follow guidelines from your regulating body

- **Review your regulating body's standards and telepractice guidelines** in detail.
- Most regulating bodies have posted guidelines for telepractice.
- Additional steps might need to be taken when providing services virtually.

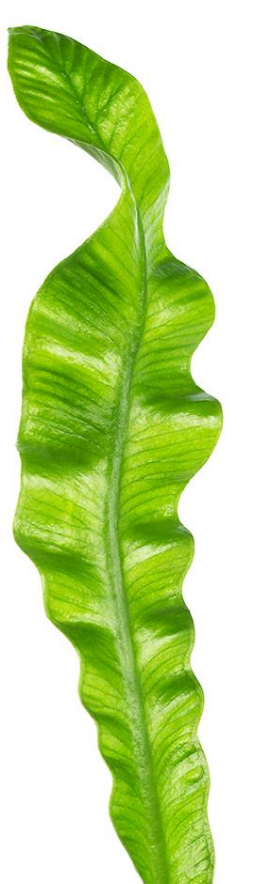

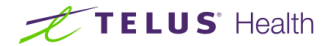

## Working with insurers

- Following the regulating bodies' positions, participating eClaims insurers are accepting claims for virtual services from many extended healthcare professions.
- Insurers have the **right to audit** and will be monitoring claims for services rendered. Make sure to maintain records for:
	- Patient consent to receive service virtually
	- Patient records should detail the services provided and indicate if they were rendered virtually
- If you experience an issue with a submitted claim, **please contact the insurer directly**. Insurer contact information is available on our **eClaims resources page**.
- Insurers accepting claims for services rendered virtually **might change**.

### telushealth.com/**eClaimsResources**

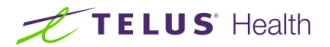

## **4 steps** to use eClaims for virtual services

- 1. Select the physical location associated with your business.
- 2. You now have **three options to select from**, for where the service was rendered: your location, your patient's location or virtually.
- 3. Select the service code that best reflects the service rendered.
- 4. In your patient record and patient invoice, **document the services rendered** and that they were rendered virtually.

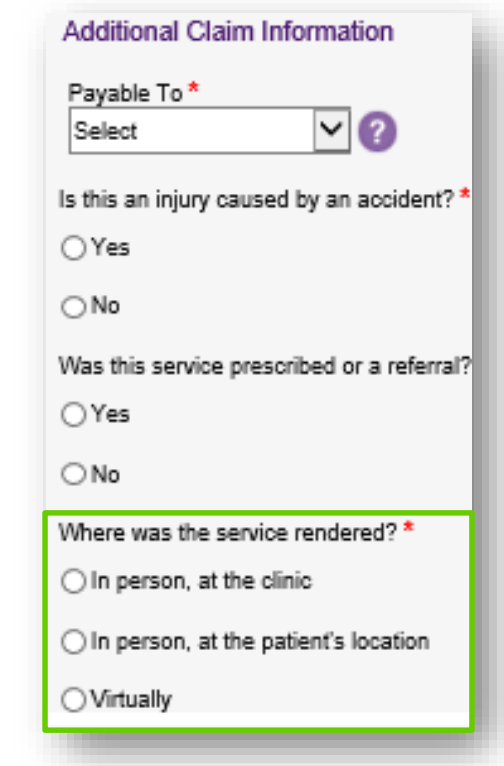

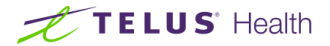

### Virtual care service code examples

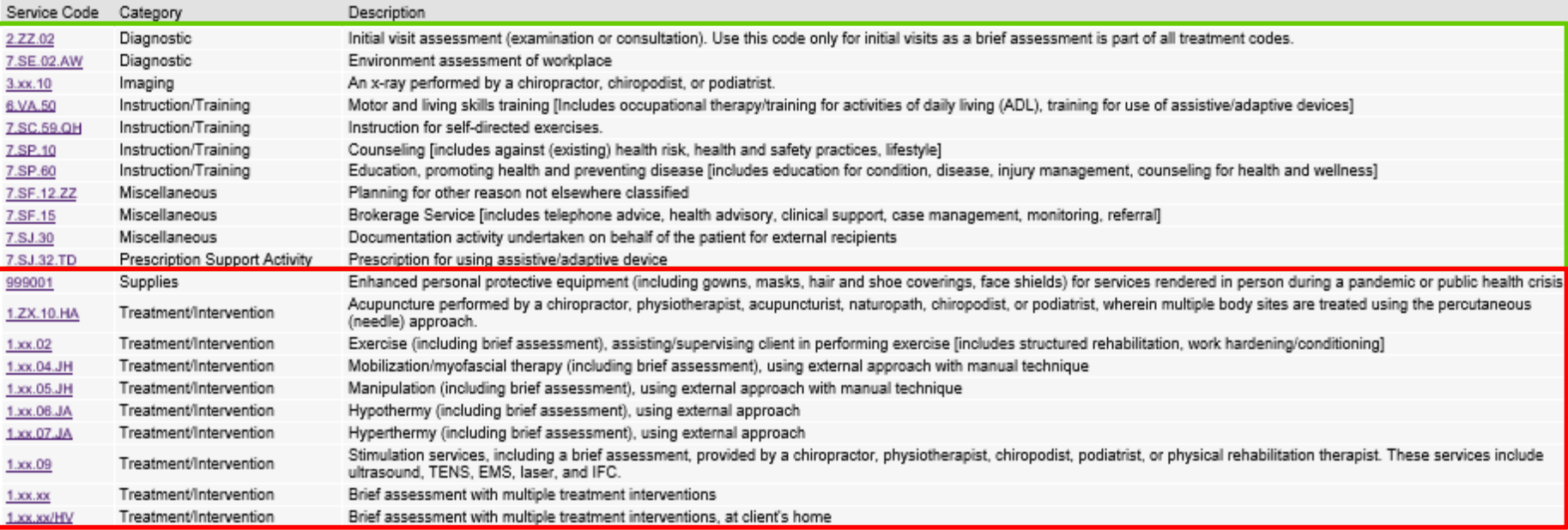

### **New PPE service code**

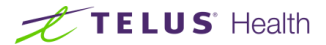

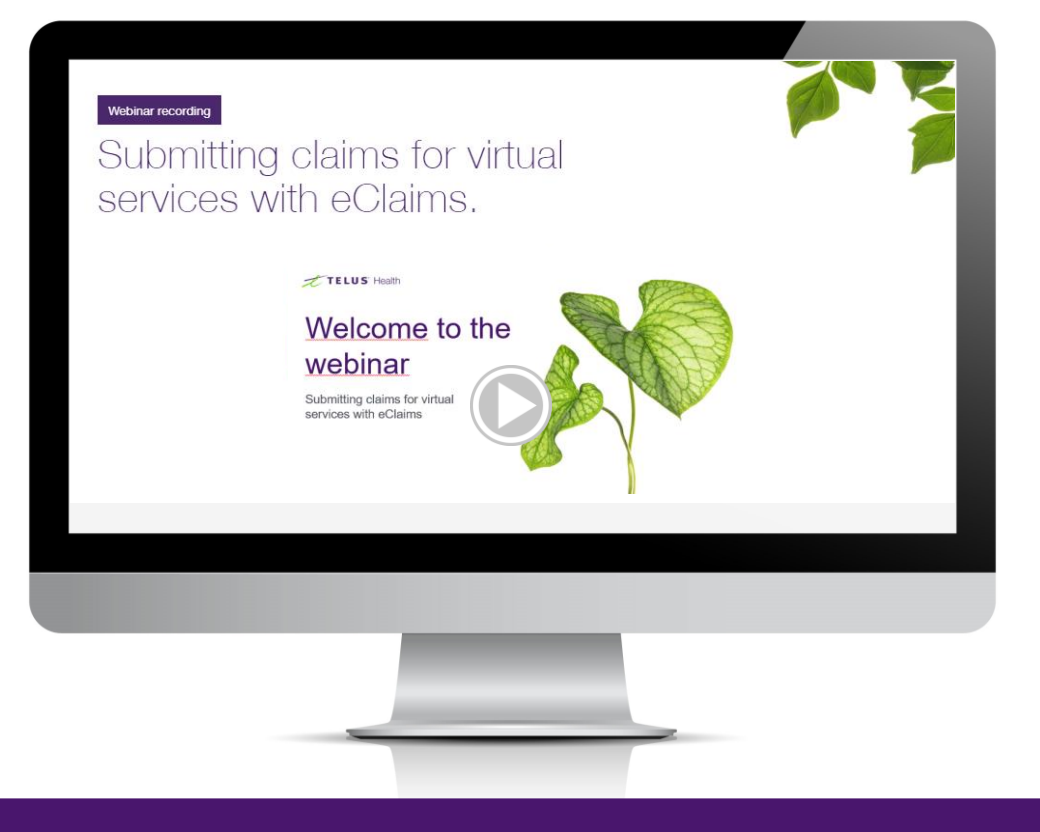

### telushealth.com/**eClaimsVirtualServices**

 $0.01$ 

TELUS Proprietary 90 and 200 and 200 and 200 and 200 and 200 and 200 and 200 and 200 and 200 and 200 and 200 and 200 and 200 and 200 and 200 and 200 and 200 and 200 and 200 and 200 and 200 and 200 and 200 and 200 and 200 a

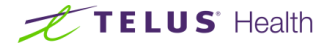

### Tips to make the most out of virtual consultations.

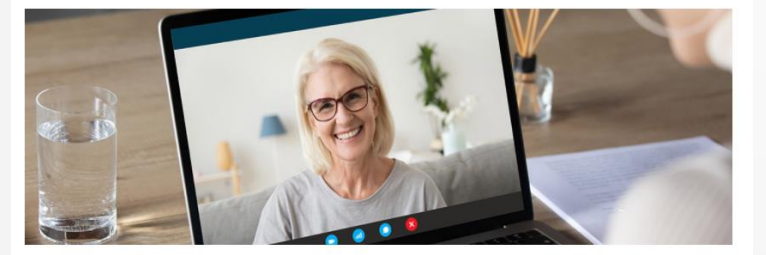

#### May 15, 2020

Vanessa Hirschl Senior Product Manager, TELUS Health

As a new normal of physical distancing takes hold, many allied healthcare professionals are treating their patients virtually. While virtual consultations can be just as effective as in-person appointments, they may be a little daunting at first. As with most things, preparation is key. Here are a few tips to help ensure your time is focused on the patient, not technology.

### Preparing for a successful virtual consultation.

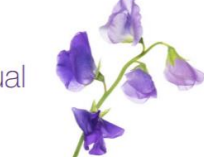

Virtual consultations may seem intimidating. As with most things, preparation is key. Here are a few tips to help ensure you make the most out of your appointment:

#### You will need:

- · A webcam-enabled computer, smartphone or tablet with
- good quality speakers, a microphone and a web browser . An internet (wi-fi) or a phone data plan (for connections
- via mobile device)
- A strong internet connection
- An email account
- A quiet indoor space with little distraction and good lighting

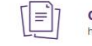

<u>aj</u>

#### Complete and submit any paperwork as instructed by your healthcare professional's office - preferably a day in advance.

#### If you have not yet shared your insurance information with your healthcare professional,

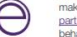

make sure to do so. If you have private insurance through an eClaims participating insurer, your healthcare professional can direct bill on your behalf with eClaims and you only have to pay for the portion not covered by your insurer.

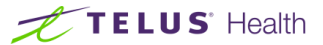

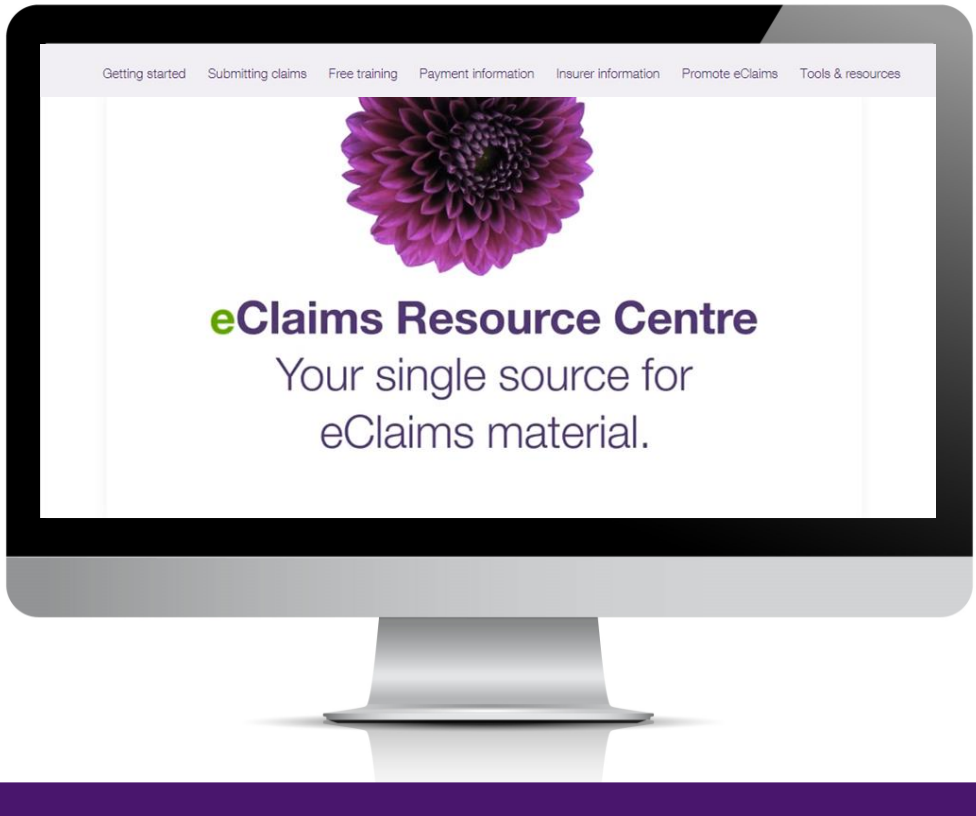

### telushealth.com/**eClaimsResources**

TELUS Proprietary 11

# Thank you.